The following features in the VRF Data Collector have been added, or significantly modified, and will require education for the ITC admins and EMIS coordinators.

#### 1. Default Collection Settings (properties)

Where they can be set: These are accessible as an Action in the Collection Requests tab ("first" tab):

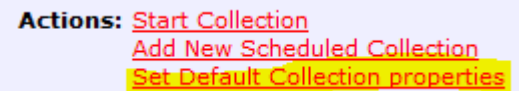

or from the Progress Query results, when a Start Collection action applies, but default collection properties have not been configured.

The can be edited, from the first tab only, once they have been set:

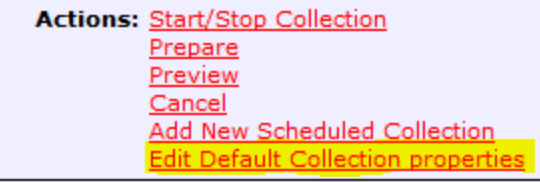

What they contain: The Default Collection properties allow for the selection of the data source(s), from which the data will be collected, and the "scope of execution" – whether to only collect, or collect and prepare, collect, prepare and submit, when the manifest allows automatic submissions:

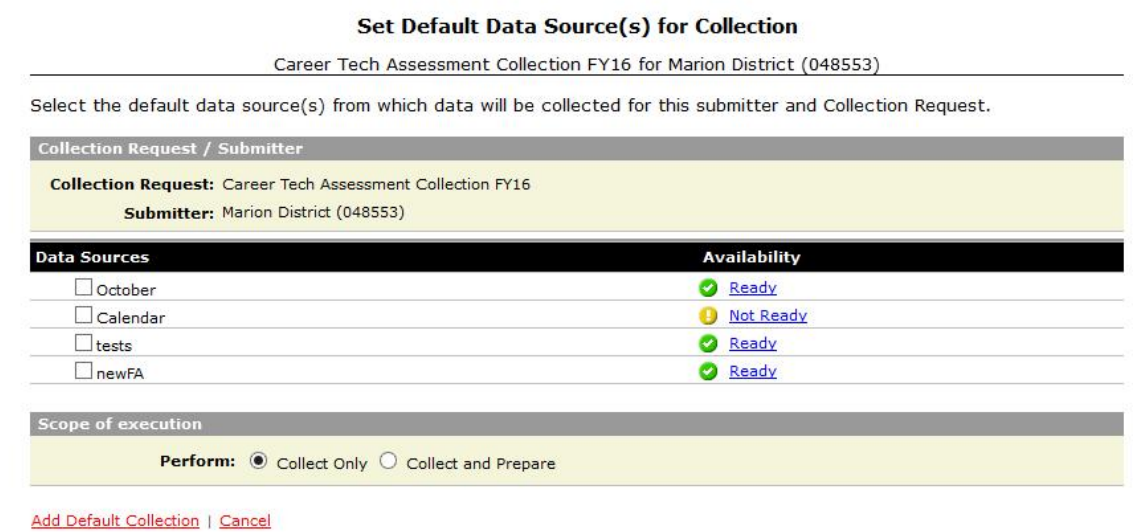

Notes:

- No automatic prepare if there were any collection errors
- No automatic submission if there were prepare errors (errors, not validation exceptions), or if the number of valid records falls below the record count threshold

What they do: The Default Collection properties are used as the data source/scope of execution specification when starting a collection from the Progress Query Action:

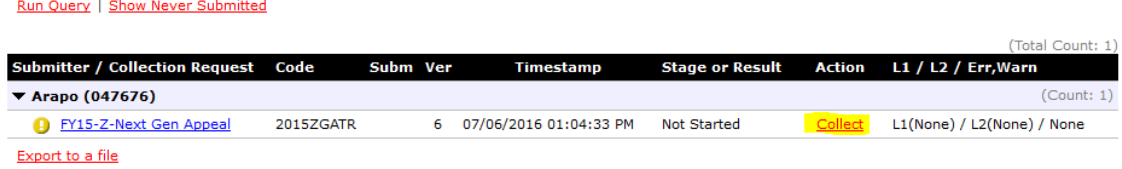

And act as default settings when starting a collection from the Start Collection page:

#### Data Appeal: Spring State Assessment Grades 3-8 Collection (FY15)

Start Collection - Submission Number 1 (attempt 0)

To start data collection, choose the data sources from which to collect data. You may exclude some of the data sources now and resume data collection later, by clicking the Start/Stop Collection action on the Collection Requests Summary page.

Start Data Collection for all items checked below

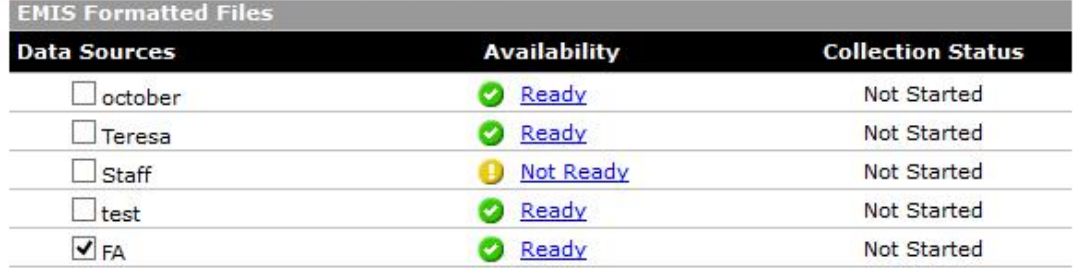

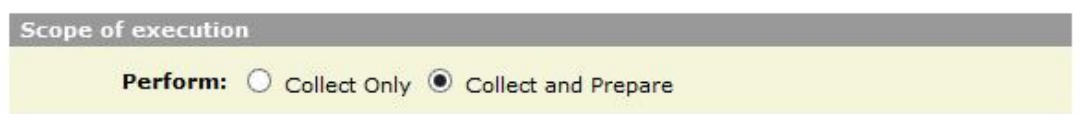

### 2. Progress tab

Massive changes, described in a separate document

# 3. Validation Tables page

(and the Level 2 Exceptions page):

- Introduced tool tips for the status icons (shows the cause of error, when Error status)
- Introduced a "warning" status, when the synchronization was interrupted, or a table was reset

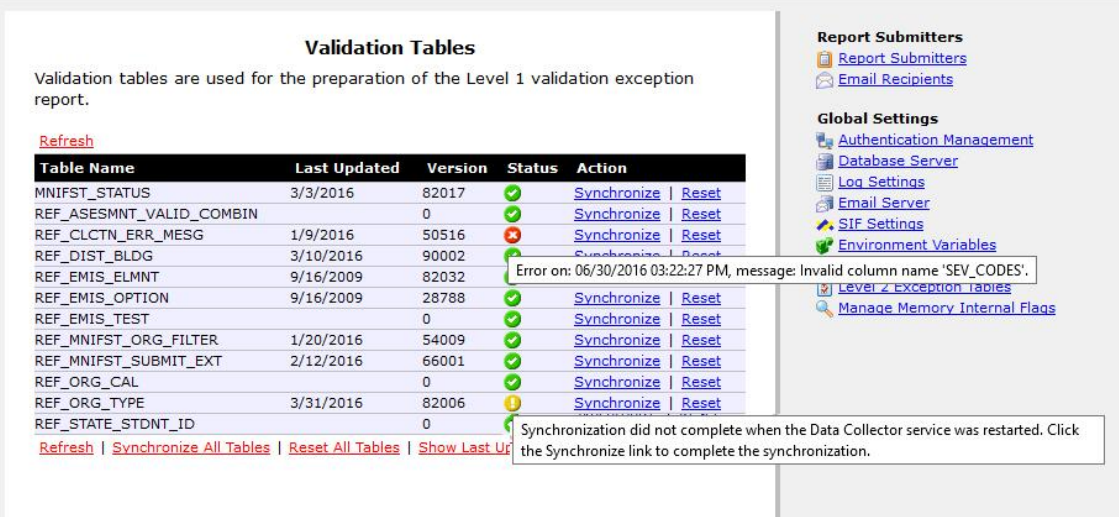

# 4. Ability to configure the number of worker threads

Configuration variable to be supplied

# 5. Download of log files

Now available from the Settings page:

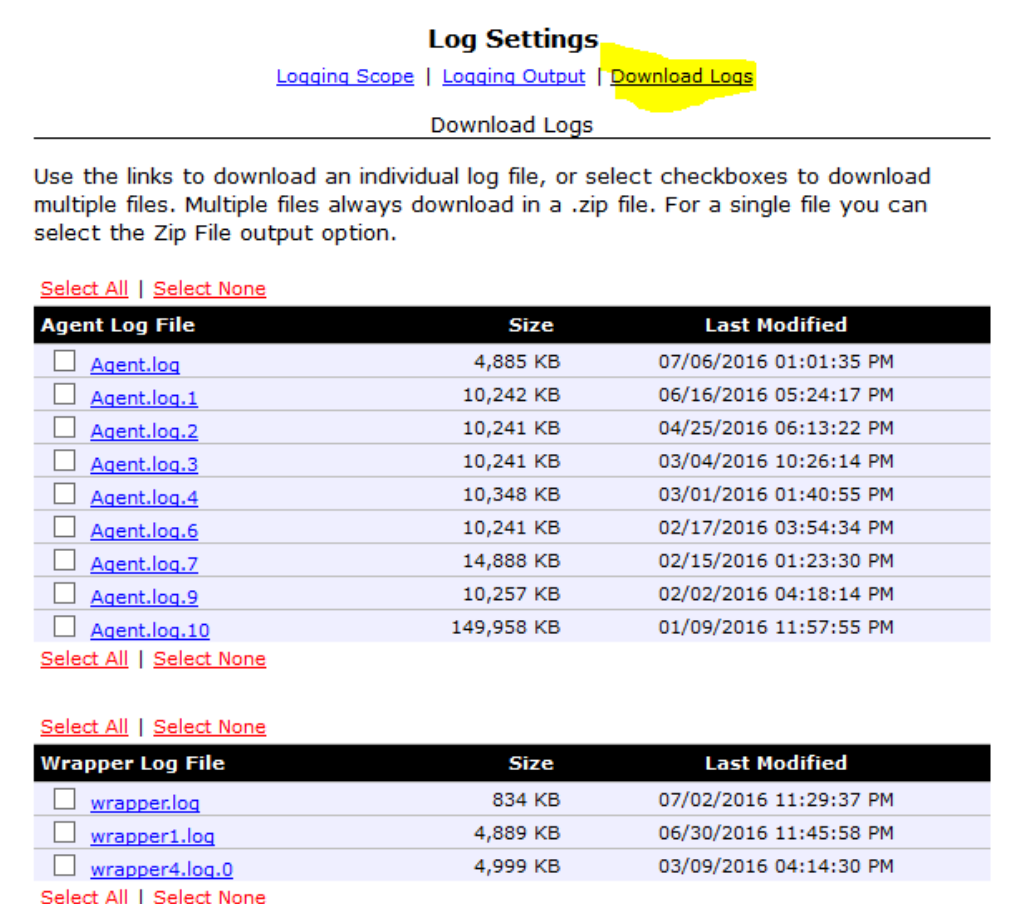

Output Option

Zip File:  $\Box$  Download a single file as a compressed .zip (for faster download)

Download Selected Files